This system command is used to display the source code of a single object or to list one or more objects which are contained in the current library. The options of the LIST command are explained below.

This chapter covers the following topics:

- Syntax Overview
- Listing the Contents of the Work Area
- Displaying an Individual Source Code
- Displaying Sources Sequentially
- Displaying a List of Objects
- Displaying a Presorted List of Preselected Objects
- Displaying Long Names of Cataloged Subroutines and Classes
- Displaying NOC Options of Cataloged Objects
- Displaying Compiler Options of Cataloged Objects
- Displaying Directory Information
- Displaying DDMs (Views)
- Options
- List of Objects
- List of Source
- Defining an Individual List Profile

See also separate documents describing LIST XREF, LISTDBRM, LIST COUNT and LISTSQL.

Application Programming Interfaces: USR1054N, USR1055N, USR1056N, USR2018N, USR4216N. See *SYSEXT - Natural Application Programming Interfaces* in the *Utilities* documentation.

# Syntax Overview

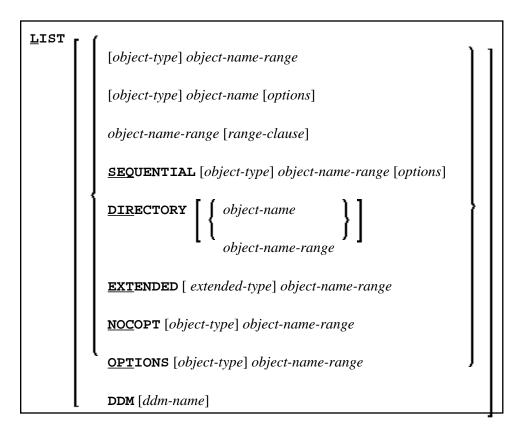

#### Notes:

- 1. Instead of the keyword DDM, you can also use the keyword VIEW (or V for short).
- 2. Since LIST can display long lines containing up to 244 characters, set the line size as big as possible, using profile parameter LS. If possible, set LS=250.

### object-type

In place of *object-type*, you may specify one of the object types shown below or an asterisk (\*).

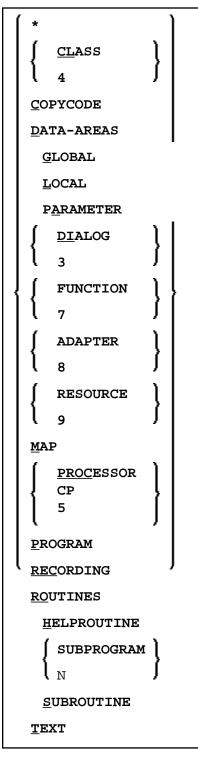

### object-name

In place of *object-name*, you may specify the name of an object (8 characters long at maximum; exception: 32 characters with LIST EXTENDED).

### object-name-range

In place of *object-name-range*, you may specify asterisk (\*) and wildcard (?) notations:

- To have all objects in the current library listed, you specify an asterisk (\*) for the *object-name-range*, but no *object-type*.
- To have all objects of a certain type listed, you specify a certain *object-type* and an asterisk (\*) for the *object-name-range*.
- If you wish a certain range of objects to be listed, you can use asterisk notation and wildcard notation for the *object-name-range*:
  - Asterisk notation is the option to specify an asterisk (\*) in the *object-name-range*: the asterisk stands for any string of characters of any length.
  - Wildcard notation is the option to specify a question mark (?) in the *object-name-range*: the question mark stands for any single character.
- One or more asterisk and wildcard notations can be combined in an *object-name-range*.
- For a list of all objects from a specific start value or until a specific end value, you can use the notation > or < respectively.
- The notations < and > cannot be combined with each other or with asterisk or wildcard notation and can only be used for displaying a list of objects (see *List of Objects* below).

#### options

For a detailed description of the options, see Options .

#### extended-type

In place of extended-type, you may specify one of the object types shown below or an asterisk (\*).

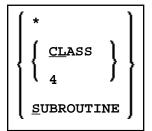

For a detailed description, see LIST EXTENDED below.

#### range-clause

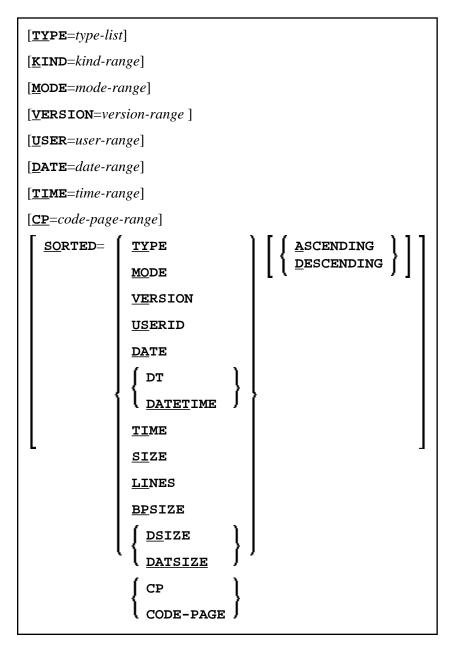

| type-list  | * (for all types) or a list of up to 11 valid 1-byte Natural object type characters (e.g. P for Program, M for Map). |                                                        |
|------------|----------------------------------------------------------------------------------------------------|--------------------------------------------------------|
| kind-range | * List all objects.                                                                                                  |                                                        |
|            | S                                                                                                    | List only source objects.                              |
|            | С                                                                                                    | List only cataloged objects.                           |
|            | S/C                                                                                                    | List only objects which exist as source and cataloged. |
|            | S/                                                                                                    | List only objects which exist as source only.          |
|            | /C                                                                                                    | List only objects which exist as cataloged only.       |
|            | W                                                                                                    | List only stowed objects.                              |

| mode-range                                                                                                    | *                                                                                                    | List all objects.                                                                                                    |  |
|----------------------------------------------------------------------------------------------------|----------------------------------------------------------------------------------------------------|----------------------------------------------------------------------------------------------------|--|
|                                                                                                    | S                                                                                                    | List only structured mode objects.                                                                                                    |  |
|                                                                                                    | R                                                                                                    | List only report mode objects.                                                                                                    |  |
| version-range                                                                                                    | The Natural version of the Natural objects.                                                                                                    |                                                                                                    |  |
|                                                                                                    | See also the definition of the term Version in the Glossray.                                                                                                 |                                                                                                    |  |
|                                                                                                    | Valid version format: <i>V.R.SM</i> where <i>V</i> is the 1-digit version, <i>R</i> the 1-digit release, and <i>SM</i> the 2-digit system maintenance level. |                                                                                                    |  |
|                                                                                                    | You can also specify a                                                                                                    | You can also specify a range of versions: see range-notation.                                                                                                    |  |
| user-range                                                                                                    | The ID of the user who saved or cataloged a Natural programming object.                                                                                      |                                                                                                    |  |
| Specify a single user ID or a range of user IDs: see range-no                                                       |                                                                                                    | ID or a range of user IDs: see range-notation below.                                                                                                    |  |
| <i>date-range</i> Selects all objects with a save or catalog date within the Specify a single date or a date range. |                                                                                                    | h a save or catalog date within the date range specified.<br>or a date range.                                                                                     |  |
|                                                                                                    | Valid date format: YYYY-MM-DD                                                                                                    |                                                                                                    |  |
|                                                                                                    | Valid date ranges:                                                                                                    |                                                                                                    |  |
|                                                                                                    | • Leading characters (Example: 2002*)                                                                                                    |                                                                                                    |  |
|                                                                                                    | • Start value (Example: 2002-05>)                                                                                                    |                                                                                                    |  |
| • End value (Examp                                                                                                  |                                                                                                    | nple: 2003-02<)                                                                                                    |  |
|                                                                                                    | Special dates allowed are: <u>TODAY</u> All items with the date of the current day.                                                                          |                                                                                                    |  |
|                                                                                                    |                                                                                                    |                                                                                                    |  |
|                                                                                                    | (+/- <i>nnnn</i> )                                                                                                    | The day can be followed by + <i>nnnn</i> or - <i>nnnn</i> where <i>nnnn</i> has a maximum of 4 digits.                                                            |  |
|                                                                                                    |                                                                                                    | The resulting date is computed as the date of the current day plus or minus <i>nnnn</i> days.                                                                     |  |
|                                                                                                    |                                                                                                    | Can be combined with the start value option (>) or the end value option (<), e.g. TO-1> selects all objects that were saved or catalogued within the last 2 days. |  |
|                                                                                                    | <u>YES</u> TERDAY                                                                                                    | All items with the date of the day before the current day.                                                                                                    |  |
|                                                                                                    | MONTH                                                                                                    | All items with the date range of the current month.                                                                                                    |  |
|                                                                                                    | YEAR                                                                                                    | All items with the date range of the current year.                                                                                                    |  |

| time-range      | Selects all objects with a save or catalog date within the time range specified.<br>Specify a single time or a time range. |
|-----------------|----------------------------------------------------------------------------------------------------|
|                 | Valid time format: <i>HH</i> : <i>II</i> : <i>SS</i> ( <i>HH</i> = hours, <i>II</i> = minutes, <i>SS</i> = seconds).       |
|                 | Valid time ranges:                                                                                                    |
|                 | • Leading characters (Example: 10:*)                                                                                       |
|                 | • Start value (Example: 10:30>)                                                                                            |
|                 | • End value (Example: 11:20<)                                                                                              |
| code-page-range | Specify a single code page or a range of code pages: see <i>range-notation</i> below.                                      |

#### range-notation

- To have all objects in the current library listed, you use an asterisk (\*).
- If you wish a certain range of objects to be listed, you can use asterisk notation and wildcard notation:
  - Asterisk notation is the option to specify an asterisk (\*): the asterisk stands for any string of characters of any length.
  - Wildcard notation is the option to specify a question mark (?): the question mark stands for any single character.
- One or more asterisk and wildcard notations can be combined.
- For a list of all objects from a specific start value or until a specific end value, you can use the notation > or < respectively.
- The notations < and > cannot be combined with each other or with asterisk or wildcard notation.

# Listing the Contents of the Work Area

**LIST** If you enter only the LIST command itself, without any parameters, the contents of the work area will be listed.

# **Displaying an Individual Source Code**

| LIST object-name [options]                | In both cases, the object's source code will be listed.                                                                                                    |
|-------------------------------------------|----------------------------------------------------------------------------------------------------|
| LIST object-type object-name<br>[options] | If you enter a single object name with the LIST command, you need not specify the <i>object-type</i> . If you specify an <i>object-type</i> , you must also specify an <i>object-name</i> . |

# **Displaying Sources Sequentially**

| LIST SEQUENTIAL object-name-range [options]                | In both cases, you must use asterisk (*) and/or wildcard (?) notations for                                                                                         |
|------------------------------------------------------------|----------------------------------------------------------------------------------------------------|
| LIST SEQUENTIAL object-type object-name-range<br>[options] | the <i>object-name-range</i> . Then the<br>sources of all objects that meet the<br>selection criteria will be displayed<br>sequentially, i.e. one after the other. |

# **Displaying a List of Objects**

| LIST object-name-range | In both cases, you must use asterisk (*) and/or wildcard (?) notation for the <i>object-name-range</i> . You get a list of all objects |
|------------------------|----------------------------------------------------------------------------------------------------|
| LIST object-type       | that meet the specified selection criteria. On the list you can                                                                        |
| object-name-range      | then select objects for display by marking them with the                                                                               |
|                        | function code LI (see <i>Performing a Function on an Object</i> ).                                                                     |

# **Displaying a Presorted List of Preselected Objects**

| LIST object-name-range                 | In both cases, you must use asterisk (*) and/or wildcard (?) notation for the <i>object-name-range</i> . You get a list of all objects that meet the specified selection criteria. On the list |
|----------------------------------------|----------------------------------------------------------------------------------------------------|
| LIST object-name-range<br>range-clause | you can then select objects for display by marking them with<br>the function code LI (see <i>Performing a Function on an</i><br><i>Object</i> ).                                               |
|                                        | With the <i>range-clause</i> , you specify additional selection and sorting criteria. See also example below.                                                                                  |

# **Displaying Long Names of Cataloged Subroutines and Classes**

|                              | Displays a list of the long names of cataloged                                     |
|------------------------------|------------------------------------------------------------------------------------|
| ILIST EXTENDED extended-type | subroutines and classes. For the name options, see <i>object-name-range</i> above. |

# **Displaying NOC Options of Cataloged Objects**

| LIST NOCOPT [object-type]<br>object-name-range | Displays a list of the cataloged objects that are<br>compiled with Natural Optimizer Compiler (NOC),<br>together with the initial NOC options used during |
|------------------------------------------------|----------------------------------------------------------------------------------------------------|
|                                                | CATALOG. For the name options, see                                                                                                    |
|                                                | <i>object-name-range</i> above.                                                                                                    |

# **Displaying Compiler Options of Cataloged Objects**

| LIST OPTIONS [object-type]<br>object-name-range | Displays a list of the cataloged objects together<br>with the compiler options used during CATALOG.<br>For the name options, see <i>object-name-range</i><br>above.                                                                                                    |
|-------------------------------------------------|----------------------------------------------------------------------------------------------------|
|                                                 | By default, the final compiler options (that is, the options setting active at the end of the CATALOG) are displayed. For objects cataloged with Natural Version 4.2.5 or above, also the initial compiler options (that is, the options setting active at the beginning of the CATALOG) or the changed compiler options (that is, the options setting that are changed within the source code) can be displayed. See the corresponding help map for the range fields on the online map. |

# **Displaying Directory Information**

| LIST DIRECTORY                      | <ul> <li>Displays the directory information on the object currently in the work area:</li> <li>Source code: <ul> <li>"Saved-on" date and time, library name, user ID, programming mode (reporting or structured), TP system, terminal ID, operating system, transaction, Natural version, code page information (if available), source size</li> </ul> </li> <li>Object code: <ul> <li>"Cataloged-on" date and time, library name, user ID, programming mode, TP monitor system, terminal I/O, transaction, Natural version, code page information (if available), operating system/version, GDA used, size of global data, size in DATSIZE, size in buffer pool, size of OPT-code (size of machine code generated by Natural Optimizer Compiler), initial OPT-string (OPT profile parameter value effective at STOW time), compiler options</li> </ul></li></ul> |
|-------------------------------------|----------------------------------------------------------------------------------------------------|
| LIST DIRECTORY object-name          | Displays the directory information (as described for LIST DIRECTORY) on the specified object.                                                                                                    |
| LIST DIRECTORY<br>object-name-range | If asterisk (*) and/or wildcard (?) notation is used in place<br>of <i>object-name-range</i> , the directory information of the<br>corresponding objects is displayed sequentially.                                                                                                    |
| LIST object-name WITH<br>DIRECTORY  | This command first displays the directory information (as described for LIST DIRECTORY) on the specified object and then lists the source code of the object.                                                                                                    |

# **Displaying DDMs (Views)**

| LIST DDM             | Displays a list of all DDMs.                                                                                                    |
|----------------------|----------------------------------------------------------------------------------------------------|
| LIST DDM<br>ddm-name | If you specify a single DDM name, the specified DDM will be displayed.                                                                                               |
|                      | For the <i>ddm-name</i> you can use a single DDM name (up to 32 characters) or a range as for <i>object-name-range</i> to display a list of a certain range of DDMs. |

### Note:

Instead of the keyword DDM, you can also use the keyword VIEW (or V for short).

# Options

In place of options, you may specify one of the options shown below.

# [[WITH] **<u>DIR</u>ECTORY**] [<u>**NUMBERS**</u> OFF] [expand-option]

formatted-option

### <u>CONV</u>ERTED

| DIRECTORY      | This option first displays the directory information (as described below, see <i>Displaying Directory Information</i> ) on the specified object and then lists the source code of the object.                                                                               |
|----------------|----------------------------------------------------------------------------------------------------|
| NUMBERS<br>OFF | By default, the source code of an object will be listed with source-code line<br>numbers. To list it without line numbers, specify the NUMBERS OFF option. (See<br>also subcommands NUMBERS ON/NUMBERS OFF in the section <i>Subcommands</i><br><i>for Listed Source.</i> ) |
| CONVERTED      | By default, the source is listed in the code page as stored on the system file. To list the source in the default code page (see system variable *CODEPAGE), specify this option.                                                                                           |

# expand-option

| $\begin{array}{c c} \underline{\textbf{EXPAND}} & \begin{bmatrix} & \underline{\textbf{COMMENTS}} \\ & \underline{\textbf{FORMATTED}} \end{bmatrix} \begin{bmatrix} & \underline{\textbf{COMMENTS}} \\ & n \end{bmatrix} \end{bmatrix} \begin{bmatrix} expand-type \\10 \end{bmatrix} \begin{bmatrix} & object-name \\ object-name-range \end{bmatrix} \\ \end{array}$ |
|----------------------------------------------------------------------------------------------------|
|----------------------------------------------------------------------------------------------------|

| EXPAND object-name<br>EXPAND<br>object-name-range | <ul> <li>With the EXPAND option, you can have the sources of other objects referenced by the listed object - copycodes, data areas, maps, helproutines, external subroutines, subprograms, programs called with a FETCH statement, error messages - listed <i>within</i> the source of the listed object. This option is particularly useful in batch mode.</li> <li>For example, if a listed source program contains an INCLUDE statement, you can have the source code of the included copycode listed within the listed source program immediately after the INCLUDE statement.</li> <li>Objects listed within a source will be referred to as "expand objects" in the explanations below.</li> <li>Subcommands in Expand Object</li> <li>Within a listed expand object, only the following subcommands are available:</li> <li>PRINT +</li> </ul> |
|---------------------------------------------------|----------------------------------------------------------------------------------------------------|
|                                                   | +<br><br>See Examples of List of Objects Usage.                                                                                                    |

| EXPAND FORMATTED | <ul> <li>The EXPAND FORMATTED option is only relevant for stowed data areas (where time stamp of source object and cataloged object are identical) and maps listed within a source.</li> <li>For data areas, the following applies: <ul> <li>If FORMATTED is not specified, the display of the data area will resemble that in the data area editor</li> <li>If FORMATTED is specified, the display of the data area will resemble a DEFINE DATA statement. This only applies to stowed data areas (i.e. the time stamp of source object and cataloged object are identical); see also subcommand FORMAT.</li> </ul> </li> <li>For maps, the following applies: <ul> <li>If FORMATTED is not specified, the map <i>source</i> will be listed.</li> </ul> </li> </ul> |  |
|------------------|----------------------------------------------------------------------------------------------------|--|
|                  | • If FORMATTED is specified, the map <i>layout</i> will be displayed (that is, the map as it is displayed to the users at runtime).                                                                                                    |  |
| EXPAND COMMENTS  | If you use the option EXPAND COMMENTS, only the initial comment<br>lines of the expand object will be listed; that is, the expand object will<br>be listed until (but not including) the first source-code line which is not<br>a comment line.                                                                                                    |  |
| EXPAND n         | If you use the option EXPAND <i>n</i> , only the first <i>n</i> lines of the expand object will be listed.                                                                                                    |  |
|                  | If you use neither of these two options, the entire expand object will be listed.                                                                                                    |  |

| expand-type                                                                                                    |                                                                                                    | you specify the object type(s) of the expand object(s). <i>xpand-types</i> can be specified:        |
|----------------------------------------------------------------------------------------------------|----------------------------------------------------------------------------------------------------|----------------------------------------------------------------------------------------------------|
|                                                                                                    | P Programs                                                                                              | If you wish to specify more than one <i>expand-type</i> ,                                           |
|                                                                                                    | N Subprograms                                                                                           | you can specify them in any sequence and without<br>blanks between them; for example, to have maps, |
|                                                                                                    | S External subroutines                                                                                  | copycodes and subroutines listed within the listed source, specify the <i>expand-type</i> as MCS.   |
|                                                                                                    | H Helproutines                                                                                          |                                                                                                    |
|                                                                                                    | G Global data areas                                                                                     |                                                                                                    |
|                                                                                                    | L Local data<br>areas                                                                                   |                                                                                                    |
|                                                                                                    | A Parameter<br>data areas                                                                               |                                                                                                    |
|                                                                                                    | M Maps                                                                                                  |                                                                                                    |
|                                                                                                    | C Copycodes                                                                                             |                                                                                                    |
|                                                                                                    | <ul><li>E Error<br/>messages</li><li>4 Classes</li></ul>                                                |                                                                                                    |
|                                                                                                    |                                                                                                    |                                                                                                    |
|                                                                                                    | * All object types                                                                                      |                                                                                                    |
| object-nameAs object-name or object-name-range, you specify the nameexpand object(s) to be listed within the main listed source. |                                                                                                    |                                                                                                    |
| object-name-range                                                                                                    | The same notations are possible as for <i>object-name</i> or <i>object-name-range</i> , except < and >. |                                                                                                    |

# formatted-option

| FORMATTED ['c'] ['c'] [SETTINGS] | [     FIELDS       EXTFIELDS     ] | RULES       INLINERULES       FREERULES       AUTORULES |
|----------------------------------|------------------------------------|---------------------------------------------------------|
|----------------------------------|------------------------------------|---------------------------------------------------------|

### **FORMATTED Option**

The FORMATTED option applies to stowed data areas (where time stamp of source object and cataloged object are identical) and maps:

| FORMATTED                                                                                                    | Stowed Data Area:                                                                                                    |  |  |
|----------------------------------------------------------------------------------------------------|----------------------------------------------------------------------------------------------------|--|--|
|                                                                                                    | If you specify the FORMATTED option for a data area, the data area will be displayed formatted; that is, the display resembles a DEFINE DATA statement; see also subcommand FORMAT. |  |  |
| This only applies to stowed data areas (i.e. the time stamp of source object cataloged object are identical). By default, data areas are displayed unform is, the display resembles that in the data area editor. |                                                                                                    |  |  |
|                                                                                                    | The default setting can be changed with in the List Profile. (Refer to <i>Defining an Individual List Profile</i> below and see also subcommand FORMAT).                            |  |  |
|                                                                                                    | Map:                                                                                                    |  |  |
|                                                                                                    | If you specify the FORMATTED option for a map, the map <i>layout</i> will be displayed; that is, the map as it is displayed to the users at runtime.                                |  |  |

### **FORMATTED Options for Listing Maps**

When you are listing maps, you may specify options in addition to the keyword FORMATTED:

| ['c'] ['c'] | <b>Using Filler Characters:</b><br>You may specify filler characters $c$ for input fields (AD=A and AD=M) and output fields (AD=O) to make these fields visible. You may specify any character as filler character. |  |
|-------------|----------------------------------------------------------------------------------------------------|--|
|             | The following example shows all input fields with an underscore (_) and all output fields with a hash (#).                                                                                                    |  |
|             | LIST MAP map-name FORMATTED '_' '#'                                                                                                    |  |
| SETTINGS    | Map Settings:                                                                                                    |  |
|             | Displays the map settings of the specified map.                                                                                                    |  |
|             | LIST MAP map-name FORMATTED SETTINGS                                                                                                    |  |
| FIELDS      | Field Summary:                                                                                                    |  |
|             | Displays the field summary; that is, the list of fields in the specified map.                                                                                                    |  |
|             | LIST MAP map-name FORMATTED FIELDS                                                                                                    |  |
| EXTFIELDS   | Extended Field Editing Information:                                                                                                    |  |
|             | Causes the extended field editing information for all map fields to be displayed.                                                                                                    |  |
|             | LIST MAP map-name FORMATTED EXTFIELDS                                                                                                    |  |

#### **Diplaying Processing Rules for a Map**

The following options cause the processing rules used by the map to be displayed. The rules are displayed in order of fields to which they are assigned, and per field in order of rank.

| RULES       | All Rules:                                               |  |  |
|-------------|----------------------------------------------------------|--|--|
|             | LIST MAP map-name FORMATTED RULES                        |  |  |
|             | Displays all the rules for the specified map.            |  |  |
| INLINERULES | Inline Rules Only:                                       |  |  |
|             | LIST MAP map-name FORMATTED INLINERULES                  |  |  |
|             | Displays only the inline rules for the specified map.    |  |  |
| FREERULES   | Free Rules Only:                                         |  |  |
|             | LIST MAP map-name FORMATTED FREERULES                    |  |  |
|             | Displays only the free rules for the specified map.      |  |  |
| AUTORULES   | Automatic Rules Only:                                    |  |  |
|             | LIST MAP map-name FORMATTED AUTORULES                    |  |  |
|             | Displays only the automatic rules for the specified map. |  |  |

See also the subcommands LAYOUT and FORMAT in the section List of Source.

# List of Objects

When you use asterisk or wildcard notation for the object name, you get a list of all objects that meet the specified selection criteria. On this list, you can then select objects for display, print, etc. by marking them with a function code, or you can enter a Natural system command or a LIST subcommand in the command line.

This section describes the functions, subcommands and function codes that are available in the list of objects which is displayed, for example, after you have issued a LIST \* command. The following topics are covered:

- Explanation of the Column Headers
- Scrolling the Selection List of Objects
- New Criteria for the Selection List
- Information Displayed on the Selection List
- Items Intensified on the Selection List
- Subcommands for the Selection List
- Performing a Function on an Object
- Sorting the List of Objects
- Examples of List of Objects Usage

# **Explanation of the Column Headers**

| Column        | Explanation                                                                                                    |
|---------------|----------------------------------------------------------------------------------------------------|
| Cmd           | In this column, you can enter a code to perform a function on an object in the selection list. See <i>Performing a Function on an Object</i> . |
| Name          | Name of object.                                                                                                    |
| Туре          | Type of object.                                                                                                    |
| S/C           | Indicates whether the object exists as source (S) and/or cataloged object (C).                                                                 |
| SM            | The Natural programming mode that was used when the object was created. $S = $ structured mode, $R =$ reporting mode.                          |
| Version       | Product version of Natural that was used to create or catalog the object.                                                                      |
| User ID       | User ID of the user who created or cataloged the object.                                                                                       |
| Date,<br>Time | Date and time when the object was created or cataloged.                                                                                        |

The list of objects contains the following columns:

## Scrolling the Selection List of Objects

Once a list of objects is displayed, you can scroll it as follows:

- To scroll the list one page forward or backward, press PF8 or PF7 respectively.
- To scroll the list to its beginning or end, press PF6 or PF9 respectively.

### New Criteria for the Selection List

When a list of objects is displayed, the fields immediately underneath the column headings show the selection criteria for the current list. You can change the selection criteria by overwriting the values of these fields. For information on the possible values for one of these fields, you enter a question mark (?) in the field.

### Information Displayed on the Selection List

If there exists both a source and an object module for an object (as indicated in the column S/C), the information displayed refers to the source, not the object module.

#### Note:

When the sort function is active the source and the object module may be displayed separately, e.g. when the list is sorted by the object date and the source and the object module have different date values.

#### To display more information on source and cataloged objects

• Press PF11 to shift right.

Or: Press PF10 to shift left.

#### Note:

By default the number of source lines of source objects is not calculated due to performance reasons. If you want the number of source lines of source objects being displayed, you can either enter the subcommand COUNTSOURCE ON or set in the LIST profile (see *Defining an Individual List Profile* below) the parameter COUNT-SOURCE-LINES to Y.

## Items Intensified on the Selection List

If an item is displayed intensified on the left-most list page, this indicates that there is a discrepancy between the object's source and its object module. For information on the discrepancy, you may mark the object with the function code LD to list its directory information. To eliminate the discrepancy, it is usually sufficient to stow the object again (function code ST).

## Subcommands for the Selection List

In a list of objects, you can enter a Natural system command or a LIST subcommand in the command line. Valid subcommands are:

| Code                                                              | Function                                                                                                    |                                                                                  |  |
|-------------------------------------------------------------------|----------------------------------------------------------------------------------------------------|----------------------------------------------------------------------------------|--|
| CODE-PAGE or CP                                                   | ON                                                                                                    | Display the code page information for each object.<br>This is the default value. |  |
|                                                                   | OFF                                                                                                    | Do not display the code page information.                                        |  |
| SC                                                                | List only objects containing a scan value (can only be used with long list).                                      |                                                                                  |  |
| SC OFF                                                            | Switch off scan mode.                                                                                             |                                                                                  |  |
| SHORT                                                             | Display a short list of objects, i.e., display only the object names (can only be used if scan mode is off).      |                                                                                  |  |
| LONG                                                              | Switch to long list including all fields available.                                                               |                                                                                  |  |
| PRINT                                                             | Print the list of objects.                                                                                        |                                                                                  |  |
| EXTENDED                                                          | Display the list of long names of subroutines/classes; same as<br>LIST EXTENDED *.                                |                                                                                  |  |
| ALL fx                                                            | Enter the function code $fx$ (where $fx$ is a valid function code for a listed object) for all displayed objects. |                                                                                  |  |
| SORT                                                              | Invokes the sort window (see Sorting the List of Objects below).                                                  |                                                                                  |  |
| COUNTSOURCE         ON         Display the number of source lines |                                                                                                    | Display the number of source lines for source objects.                           |  |
|                                                                   | OFF                                                                                                    | Do not display the number of source lines for source objects.                    |  |

| Code                | Function               | Function                                                                                                    |  |
|---------------------|------------------------|----------------------------------------------------------------------------------------------------|--|
| MARK-LONG-LINES     | ON                     | Mark long lines in the list of a source object with an L in the first two positions.                                                                                                    |  |
|                     |                        | The default value can be specified in the LIST profile; see <i>Defining an Individual List Profile</i> .                                                                                                    |  |
|                     | OFF                    | Do not mark long lines in the list of a source object.                                                                                                    |  |
| DEFINE-DATA         | ON                     | A listed data area source is listed in DEFINE DATA format by default (same as LIST <i>dataarea</i> FORMATTED).                                                                                                    |  |
|                     |                        | The default value can be specified in the LIST profile; see <i>Defining an Individual List Profile</i> .                                                                                                    |  |
|                     | OFF                    | A listed data area source is listed unformatted.                                                                                                    |  |
| <u>LISTPROF</u> ILE |                        | the current value of the parameters of the LIST profile <i>ining an Individual List Profile</i> below).                                                                                                    |  |
| <u>NOC</u> OPT      | Natural (<br>options u | Displays a list of the cataloged objects that are compiled with<br>Natural Optimizer Compiler (NOC), together with the initial NOC<br>options used during CATALOG; same as LIST NOCOPT *, see<br><i>Displaying NOC Options of Cataloged Objects</i> . |  |
| <u>OPT</u> IONS     | compiler               | Displays a list of the cataloged objects together with the initial compiler options used during catalog; same as LIST OPTIONS *, see <i>Displaying Compiler Options of Cataloged Objects</i> .                                                        |  |
| REUSE               | ON                     | Switch on reuse mode.                                                                                                    |  |
|                     |                        | The last displayed list is reused after execution of commands entered in the <b>Cmd</b> column, except for the following commands:                                                                                                    |  |
|                     |                        | E<br>ED (Edit)<br>CA (Catalog)<br>UC (Uncat)                                                                                                    |  |
|                     |                        | S<br>ST (Stow)<br>D<br>DE (Delete)                                                                                                    |  |
|                     |                        | RE (Rename)                                                                                                    |  |
|                     | OFF                    | Switch off reuse mode.                                                                                                    |  |
|                     |                        | The list is rebuilt after execution of commands entered in the <b>Cmd</b> column.                                                                                                    |  |
| <u>REFRESH</u>      |                        | Rebuild the currently displayed list. This subcommand can be used especially when reuse mode is switched on.                                                                                                    |  |
| +                   | Scroll on              | Scroll one page forward.                                                                                                    |  |

| Code | Function                                          |
|------|---------------------------------------------------|
| -    | Scroll one page backward.                         |
| ++   | Scroll to the end (bottom) of the object list.    |
|      | Scroll to the beginning (top) of the object list. |
| ?    | Command line help.                                |

# Performing a Function on an Object

To perform a function on an object in the selection list, you simply mark the object with the appropriate function code in the left-hand column (titled **Cmd**).

You can mark several objects on the selection list with different function codes; the functions will then be performed one after the other.

The following function codes are available (possible abbreviations are underlined).

| Code        | Function                                                                                                    |  |
|-------------|----------------------------------------------------------------------------------------------------|--|
| ?           | A window will be displayed which shows all the functions available for the marked object. The window will only list those functions that are actually available for the selected object (for example, if the object is a subroutine, it cannot be run; if the object is only available in source form, it cannot be executed). |  |
|             | From the window you can select the function to be performed on the marked object.                                                                                                    |  |
| CA          | Compile the object and store it in object form (equivalent to the system command CATALOG).                                                                                                    |  |
| <u>D</u> E  | Delete the object (equivalent to the system command DELETE).                                                                                                    |  |
| DL          | Download object from mainframe to personal computer (only available if Natural Connection is installed).                                                                                                    |  |
| <u>E</u> D  | Edit the object's source code (equivalent to the system command EDIT).                                                                                                    |  |
| EX          | Execute the object (equivalent to the system command EXECUTE).                                                                                                    |  |
| LC          | List object's source code converted into the default code page *CODEPAGE, (equivalent to LIST object-name CONVERTED).                                                                                                    |  |
| LD          | List directory information (equivalent to LIST DIRECTORY object-name) on the object.                                                                                                    |  |
| LE          | List object's source code in expanded form (equivalent to LIST object-name EXPAND *).                                                                                                    |  |
| LF          | Display a data area or map formatted (equivalent to LIST object-name FORMATTED).                                                                                                    |  |
| <u>L</u> I  | List the object's source code.                                                                                                    |  |
| LN          | Display long name of subroutine or class (only possible if a cataloged object exists) or resource.                                                                                                    |  |
| NO          | Displays the Natural Optimizer Compiler (NOC) options used during CATALOG (only possible if a catalog object exists).                                                                                                    |  |
| <u>O</u> P  | Displays the initial, final and changed Natural compiler options used during CATALOG (only possible if a cataloged object exists).                                                                                                    |  |
|             | The initial and changed compiler options can be displayed for objects cataloged with Natural Version 4.2.5 or above only.                                                                                                    |  |
| <u> P</u> R | Print the object's source code.                                                                                                    |  |
| RE          | Rename the object (equivalent to the system command RENAME).                                                                                                    |  |
| <u>R</u> U  | Run (that is, compile and execute) the object's source code (equivalent to the system command RUN).                                                                                                    |  |
| <u>s</u> t  | Stow the object in source and object form (equivalent to the system command STOW).                                                                                                    |  |
| UC          | Delete the object module (equivalent to the system command UNCATALOG).                                                                                                    |  |
| •           | Exit (from selection list window)                                                                                                    |  |

# Sorting the List of Objects

The LIST command provides the possibility to sort the list of the displayed objects by several sort criteria.

Note:

To use this function, it is necessary to set the WRKSIZE (Size of Work Buffer Used by Sort Program) in the Natural profile parameter SORT to an appropriate value. The maximum size of the list that can be sorted is limited by the size of this work buffer.

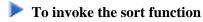

• Press PF4.

Or:

Enter a SORT subcommand on the list of objects.

#### SORT Subcommand Syntax

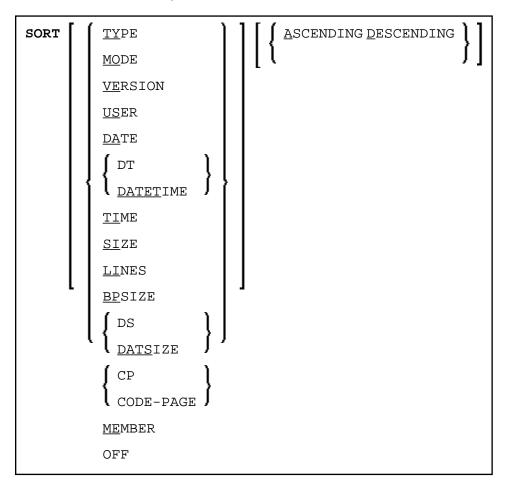

When you press PF4, a window is displayed where you can specify whether you want to sort the list or the sort field, and the sort order. You can sort the list in ascending or descending order by the following sort fields:

| LIST |
|------|
|------|

| Sort Field                                                                                  | Keyword in Sort Syntax |
|---------------------------------------------------------------------------------------------|------------------------|
| Natural object type                                                                         | TYPE                   |
| Programming mode<br>(reporting or structured<br>mode)                                       | MODE                   |
| Version                                                                                     | VERSION                |
| User ID                                                                                     | USER                   |
| Date                                                                                        | DATE                   |
| Date and time                                                                               | DATETIME               |
| Time                                                                                        | TIME                   |
| Source size                                                                                 | SIZE                   |
| Number of source lines                                                                      | LINES                  |
| Buffer pool size                                                                            | BPSIZE                 |
| DATSIZE (size of local data buffer)                                                         | DS/DATSIZE             |
| Code page                                                                                   | CP/CODE-PAGE           |
| Member names of<br>subroutines or classes<br>(available in extended<br>selection list only) | MEMBER                 |

Once the sort has been started, all changes in the Criteria for the Selection List create a sorted list.

#### To switch off the sort mode

• Enter the subcommand SORT OFF.

Or:

Deactivate the sort function in the Sort Options window invoked by pressing PF4.

The sorted list is built in a Natural text object in library WORKPLAN. The name of the text object is generated by the LIST command. If the LIST profile is activated (see *Defining an Individual List Profile* below) the name of the text object and the library can be specified in the LIST profile.

### **Examples of List of Objects Usage**

| List of Sourc    | e              | LIS                                                                                                    |
|------------------|----------------|----------------------------------------------------------------------------------------------------|
|                  |                |                                                                                                    |
| LIST *           | Lists all      | objects in the current library.                                                                                                    |
| LIST S *         | Lists all      | subroutines in the current library.                                                                                                    |
| LIST SYS         | S* Lists all   | objects (of any type) whose names begin with SYS.                                                                                                    |
| LIST M S         | SYS* Lists all | maps whose names begin with SYS.                                                                                                    |
| LIST C *         | CODE Lists all | copycodes whose names end with CODE.                                                                                                    |
| LIST NAT         | which a        | objects whose names begin with NAT and end with AL no matter<br>nd how many other characters are between NAT and AL (this would<br>the names NATURAL and NATIONAL as well as NATAL). |
| LIST DOC         |                | objects with 4-character names beginning with DOO (this would the names DOOR and DOOM, but not DOO or DOODLE).                                                                       |
| LIST M<br>NAT?AL | characte       | maps whose names begin with NAT and end with AL with exactly one<br>r are between NAT and AL (this would include the names NAT1AL and<br>L, but not NATAL or NATIONAL).              |
| LIST M *         | 1* Lists all   | maps whose names contains a 1.                                                                                                    |
| LIST M F         | T> Lists all   | maps, starting from the first one whose name begins with F.                                                                                                    |
| LIST M M         | IA< Lists all  | maps, from the first one until the one named MA (if present).                                                                                                    |
| LIST N?1         |                | objects such as NATAL, NATURAL, NAT $vrAL$ (where $vr$ stands for vant version and release numbers).                                                                                 |
| LIST E*          | TYPE=PM KIND   | S DATE=YEAR SORTED=DATE ASCENDING                                                                                                    |
|                  | Creates        | a list of all source objects of Programs and Maps whose names start                                                                                                    |

with E and which were saved in the current year. The list is sorted by object date in ascending order.

# **List of Source**

The following topics are covered below:

- Subcommands for Listed Source
- Subcommand FORMAT
- Cursor-Sensitive Object Selection

### **Subcommands for Listed Source**

When you have the source code of an object listed, you can enter in the command line one of the following subcommands.

| Subcommand | Function                   |
|------------|----------------------------|
| +          | Scrolls one page forward.  |
| -          | Scrolls one page backward. |

| Subcommand                  | Function                                                                                                    |
|-----------------------------|----------------------------------------------------------------------------------------------------|
| ++                          | Scrolls to the end (bottom) of the source.                                                                                                    |
| BOTTOM                      |                                                                                                    |
|                             | Scrolls to the beginning (top) of the                                                                                                    |
| TOP                         | source.                                                                                                    |
| +n                          | Scrolls <i>n</i> lines forward.                                                                                                    |
| - <i>n</i>                  | Scrolls <i>n</i> lines backward.                                                                                                    |
| nnnn                        | Scrolls to line number <i>nnnn</i> .                                                                                                    |
| CONVERTED                   | See CONVERTED in Options.                                                                                                    |
| DBFNR ON                    | Displays the database id (DBID) and file<br>number (FNR) of the source library in<br>the header line of the source code.                                      |
| DBFNR OFF                   | Displays the header line of the source<br>code without the database id (DBID) and<br>file number (FNR) of the source library.<br>This is the default value.   |
| EXPAND                      | See expand-option.                                                                                                    |
| FIELDS                      | Applies to maps only: displays the field<br>summary; that is, the list of fields in the<br>map.                                                               |
| FIND                        | Displays only those source lines which<br>contain the specified <i>value</i> .<br>If you enter only the command FIND<br>itself, a window will be displayed in |
| FIND value                  | - which you can enter the <i>value</i> to be<br>sought and specify whether the search is<br>to be absolute or not.                                            |
| FIND <u>ABS</u> OLUTE value | If you specify FIND without<br>ABSOLUTE after the command, the<br><i>value</i> will only be found if it is an<br>isolated word. This is the default.          |
|                             | If you specify ABSOLUTE after the command, the <i>value</i> will also be found if it is part of a larger string of characters.                                |
| FORMAT                      | Applies to data areas and maps only:<br>displays <i>formatted</i> data area or map, and<br>other items related to the map.                                    |
| LAYOUT                      | Applies to maps only: displays the map<br>layout; that is, the map will be displayed<br>as it is displayed to the users at runtime.                           |

| Subcommand                          | Function                                                                                                    |
|-------------------------------------|----------------------------------------------------------------------------------------------------|
| <u>NU</u> MBERS ON                  | Displays the source code with line<br>numbers. This is the default value.                                                                                                    |
| <u>NU</u> MBERS OFF                 | Displays the source code without line numbers.                                                                                                    |
| PRINT                               | Prints the listed source.                                                                                                    |
| REF                                 | Displays the line numbers of the source-code lines which contain the specified <i>value</i> in a table.                                                                                             |
| REF value                           | If you enter only the command REF<br>itself, a window will be displayed in<br>which you can enter the <i>value</i> to be<br>sought for and specify whether the<br>search is to be absolute or not.  |
| REF <u>ABS</u> OLUTE value          | If you specify REF without ABSOLUTE<br>after the command, the <i>value</i> will only<br>be found if it is an isolated word. This is<br>the default.                                                 |
|                                     | If you specify ABSOLUTE after the command, the <i>value</i> will also be found if it is part of a larger string of characters.                                                                      |
| RULES                               | Applies to maps only: displays the<br>processing rules used by the map (the<br>rules are displayed in order of fields to<br>which they are assigned, and per field in<br>order of rank).            |
| <u>SC</u> AN                        | Displays all lines intensified which<br>contain the specified <i>value</i> . The source<br>will be scrolled to the first line that<br>contains the <i>value</i> .                                   |
| <u>SC</u> AN value                  | If you enter only the command SCAN<br>itself, a window will be displayed in<br>which you can enter the <i>value</i> to be<br>sought for and specify whether the<br>search is to be absolute or not. |
| <u>SC</u> AN <u>ABS</u> OLUTE value | If you specify SCAN without<br>ABSOLUTE after the command, the<br><i>value</i> will only be found if it is an<br>isolated word. This is the default.                                                |
|                                     | If you specify ABSOLUTE after the command, the <i>value</i> will also be found if it is part of a larger string of characters.                                                                      |

| Subcommand                                               | Function                                                                                                    |
|----------------------------------------------------------|----------------------------------------------------------------------------------------------------|
| SCAN= or SC=                                             | Scans for the next occurrence of the last SCAN <i>value</i> (or press PF5).                                                                                                    |
| <u>S</u> ETTINGS                                         | Applies to maps only: displays the map settings of the map.                                                                                                    |
| <u>Z</u> OOM [ <i>expand-type</i> 10] <i>object-name</i> | Specifying a single <i>object-name</i> with the ZOOM command has the same effect as marking the name in the listed source with the cursor (see the section <i>Cursor-Sensitive Object Selection</i> ): the selected object will be displayed in a window.                                                                                                    |
| ZOOM [expand-type10]<br>object-name-range                | If you use asterisk/wildcard notation for<br>the <i>object-name</i> or the<br><i>object-name-range</i> , all selected objects<br>will be displayed in a window in the<br>sequence in which they are referenced in<br>the listed source.                                                                                                    |
|                                                          | The specification of an <i>expand-type</i> is the same as for the <i>expand-option</i> .                                                                                                    |
|                                                          | For an object displayed within a window<br>invoked by ZOOM, the same<br>subcommands (except PRINT, EXPAND<br>and ZOOM) are available as for the<br>normal listed source. Moreover, if you<br>have used asterisk or wildcard notation<br>and several objects are displayed, you<br>can use the commands <u>NEXT</u> and <u>PREV</u><br>(or PF4 and PF5) to move from one<br>object in the window to the next one or<br>previous one respectively. |
|                                                          | Exit.                                                                                                    |

#### Note:

By default, the database id (DBID) and file number (FNR) of the source library are not displayed in the header line of the listed source. If you want the DBID and FNR of the source library to be displayed, you can either enter the subcommand DBFNR ON or, in the LIST profile, set the parameter SOURCE-LIST-WITH-DBID-FNR to "Y" (see *Defining an Individual List Profile* below).

# Subcommand FORMAT

This subcommand only applies to stowed data areas (where time stamp of source object and cataloged object are identical) and maps.

In the List Profile, you can specify how data areas are listed by default:

- formatted (that is, the display resembles a DEFINE DATA statement) or
- unformatted (that is, the display resembles that in the Natural data area editor).

In the List of Objects, you can use the subcommand DEFINE-DATA ON/OFF to set the default for the time the LIST command is being executed.

If data areas are listed formatted by default and if it is not possible to convert the data area source code into DEFINE DATA format, a corresponding message is displayed and the data area is listed unformatted.

When you enter the subcommand FORMAT for a map, a window will be displayed in which you can select one or more additional items related to the map to be displayed:

- Map settings (corresponds to subcommand SETTINGS).
- Map layout (corresponds to subcommand LAYOUT). When you select this item, you have the option to specify filler characters for input fields (AD=A and AD=M) and output fields (AD=O) to make these fields visible. You may specify any character as filler character.
- Field summary (corresponds to subcommand FIELDS).
- Processing rules (corresponds to subcommand RULES).

The items you select are displayed one after the other in the order in which they appear in the selection window.

In FORMAT mode, the same subcommands for scrolling - except B - and the subcommands FIELDS, LAYOUT, PRINT, RULES and SETTINGS are available as for a normal listed source (see above). Additional subcommands are available as described below for each item.

- Additional Subcommands for Map Layout
- Additional Subcommands for Field Summary List
- Additional Subcommands for Processing Rules

#### **Additional Subcommands for Map Layout**

| S>n                                                                      | Shift map layout <i>n</i> columns to the right. |
|--------------------------------------------------------------------------|-------------------------------------------------|
| S <n< td=""><td>Shift map layout <i>n</i> columns to the left.</td></n<> | Shift map layout <i>n</i> columns to the left.  |

#### Additional Subcommands for Field Summary List

LIST

| EXTEND                                 | Displays the extended field editing information for all map fields.                                                                                                    |
|----------------------------------------|----------------------------------------------------------------------------------------------------|
|                                        | To have the extended field editing information for an<br>individual field displayed, mark the field name on the field<br>summary list with the cursor and press ENTER.                          |
| <u>R</u> ULES nn                       | Displays the processing rules attached to field <i>nn</i> ( <i>nn</i> being the sequential field number (first column of the field summary list)).                                              |
|                                        | To have the processing rules of a field displayed, you can<br>also enter an R in the command line and then mark the field<br>name on the field summary list with the cursor and press<br>ENTER. |
| <u>SC</u> AN [ <u>ABS</u> OLUTE] value | Same as for Subcommands for Listed Source.                                                                                                    |
| <u>SC</u> AN =                         |                                                                                                    |

#### **Additional Subcommands for Processing Rules**

| <u>SC</u> AN [ <u>ABS</u> OLUTE] value | Same as for Subcommands for Listed Source. |
|----------------------------------------|--------------------------------------------|
| <u>SC</u> AN =                         |                                            |

# **Cursor-Sensitive Object Selection**

Within a source that is being listed, you can mark with the cursor the *name* of an object referenced within that source, and the source of the selected object will be listed in a window.

For the source displayed within the window, the same subcommands - except PRINT, EXPAND and ZOOM - are available as for the "normal" listed source.

# **Defining an Individual List Profile**

You can define an individual profile for the LIST command. For this purpose, Natural provides the text object LISTPROF in the library SYSLIB.

In LISTPROF, you can enter general or user-specific profiles with corresponding defaults, such as COUNT-SOURCE-LINES. These defaults are used when you start the LIST command.

### **b** To activate the values defined in LISTPROF

- 1. Copy the text object LISTPR-S from library SYSLIB to any library.
- 2. Add the changes.
- 3. Save the text object LISTPR-S under the name LISTPROF.

- 4. Copy the text object LISTPROF to library SYSLIB.
- 5. Invoke the LIST command.

For a detailed description, see text object LISTPR-S in library SYSLIB.